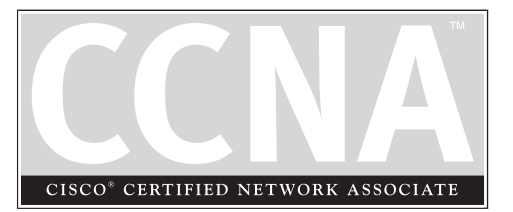

# 10 **Configuring** Distance Vector **Protocols**

### **CERTIFICATION OBJECTIVES**

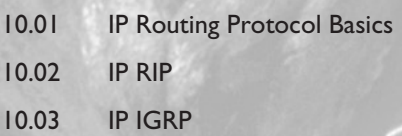

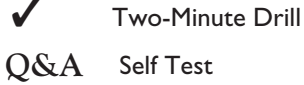

II all the preceding chapter, you gained an overview of routing protocols, including the different types and their advantages and disadvantages. This chapter covers the basic configuration of distance vector protocols, spe n the preceding chapter, you gained an overview of routing protocols, including the different types and their advantages and disadvantages. This chapter covers the basic configuration of distance vector protocols, specifically the IP Routing Information of these protocols; advanced configuration of these protocols is beyond the scope of this book. However, by the end of the chapter, you'll be able to configure routers running RIP and IGRP that will route traffic in a network.

#### **CERTIFICATION OBJECTIVE 10.01**

### **IP Routing Protocol Basics**

Before learning about how to configure RIP and IGRP, consider some basic configuration tasks that are required no matter what routing protocol you are running. You need to perform two basic steps when setting up IP routing on your router:

- Enable the routing protocol.
- Assign IP addresses to your router's interfaces.

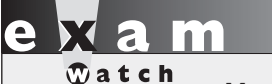

*Memorize the two basic steps for setting up IP routing.*

Please note that the order of these tasks is not important. You already know how to configure an IP address on the router's interface: this was discussed in Chapter 5. The following sections cover the first bullet point in more depth.

#### **The router Command**

Enabling an IP routing protocol is a two-step process. First, you must go into *Router Subconfiguration* mode. This mode determines the routing protocol that you'll be running. Within this mode, you'll configure the characteristics of the routing protocol. To enter the routing protocol's configuration mode, use the following command:

```
Router(config)# router name_of_the_IP_routing_protocol
Router(config-router)#
```
The **router** command is used to access the routing protocol that you wish to configure; it doesn't enable it. If you are not sure of the name of the routing protocol that you wish to enable, use the context-sensitive help feature:

```
Router(config)# router ?
bgp Border Gateway Protocol (BGP)
 egp Exterior Gateway Protocol (EGP)
 eigrp Enhanced Interior Gateway Routing
                    Protocol (EIGRP)
 igrp Interior Gateway Routing Protocol (IGRP)
 isis ISO IS-IS
 iso-igrp IGRP for OSI networks
 mobile Mobile routes
 odr On Demand stub Routes
 ospf Open Shortest Path First (OSPF)
 rip Routing Information Protocol (RIP)
 static Static routes
 traffic-engineering Traffic engineered routes
Router(config)#
```
As you can see from the context-sensitive help output, you have a lot of IP routing protocols at your disposal. One important item to point out is that the **router** command doesn't turn on the routing protocol. This process is done in the protocol's *Router Subconfiguration* mode, indicated by the (config-router) prompt.

#### **The network Command**

Once in the routing protocol, you need to specify what interfaces are to participate in the routing process. By default, no interfaces participate. To specify which interfaces will participate, use the **network** *Router Subconfiguration* mode command:

```
Router(config-router)# network IP_network_#
```
As soon as you enter a network number, the routing process is *active.* For distance vector protocols like RIP and IGRP, you need to enter only the class A, B, or C network number or numbers that are associated with your interface. In other words, if you have subnetted 192.168.1.0 with a subnet mask of 255.255.255.192 (/26), and you have subnets 192.168.1.0/26, 192.168.1.64/26, 192.168.1.128/26, and 192.168.1.192/26, you don't need to enter each specific subnet. Instead, just enter 192.168.1.0, and this will accommodate all interfaces that are associated with this class C network. If you specify a subnet, the router will *convert* it to the class address, because RIP and IGRP are classful protocols.

Let's take a look at a simple example to show the configuration, shown in Figure 10-1. In this example, I'll focus on the configuration of the **network** commands, assuming that the routing protocol is a classful protocol, such as RIP or IGRP. In this example, the router is connected to a Class B network (172.16.0.0) and a Class C network (192.168.1.0), both of which are subnetted.

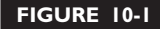

Simple network example

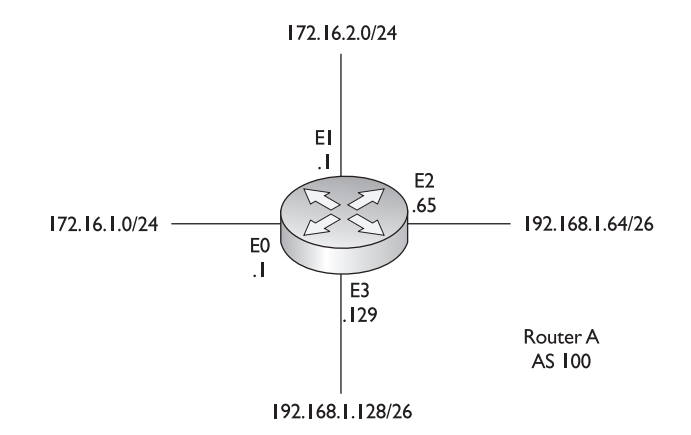

Let's assume that you forgot that you need to enter only the classful network numbers, and that you entered the subnetted values instead, like this:

```
Router(config-router)# network 172.16.1.0
Router(config-router)# network 172.16.2.0
Router(config-router)# network 192.168.1.64
Router(config-router)# network 192.168.1.128
```
When entering your **network** statements, you need to include any network that is associated with your router's interfaces; if you omit a network, then your router will not include the omitted interface in the routing process. As you can see from the preceding example, all of the subnets were included. Remember, however, that the router requires only that you enter the class addresses. If you were to execute a **show running-config** command, you would not see the four networks just listed, but just the Class B and C network numbers. You shouldn't worry about this; it's just that you entered more commands than were necessary. In reality, you needed to enter only two **network** commands:

```
Router(config-router)# network 172.16.0.0
Router(config-router)# network 192.168.1.0
```
*For exam purposes, I would recommend that you enter the class networks instead of the subnets on the simulator questions. Remember*

*that the simulator is just that—a simulator. It's not a full-functioning IOS router. You'll need to be very familiar with the* **router** *and* **network** *commands.*

Both ways of entering your statements is correct, but the latter is what the router will use if you type in all of the specific subnets.

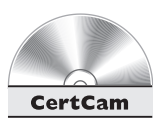

*10.01. The CD contains a multimedia demonstration of an introduction to basic IP routing protocol configuration.*

#### **CERTIFICATION OBJECTIVE 10.02**

## **IP RIP**

IP RIP (Routing Information Protocol) comes in two different versions: 1 and 2. Version 1 is a distance vector protocol and is defined in RFC 1058. Version 2 is a hybrid protocol and is defined in RFCs 1721 and 1722. The CCNA exam focuses on version 1. However, you still need to know a few things about RIPv2, specifically its characteristics. This section covers the basics of configuring and troubleshooting your network using IP RIP.

#### **Characteristics of RIPv1 and RIPv2**

As you recall from the last chapter, RIP is a distance vector protocol. RIP is a very old protocol and therefore is very stable; in other words, Cisco really doesn't do that much development on the protocol, unlike other, more advanced protocols. Therefore, you can feel very safe that when you upgrade your IOS to a newer version, RIP will function the same way that it did in the previous release. This section includes brief overviews of both versions of RIP.

#### **RIPv1**

RIPv1 uses local broadcasts to share routing information. These updates are periodic in nature, occurring, by default, every *30* seconds, with a hold-down period of 180 seconds. Both versions of RIP use *hop count* as a metric, which is not always the best metric to use. For instance, if you had two paths to reach a network, where one was a two-hop Ethernet connection, and the other was a one-hop 64 Kbps WAN connection, RIP would use the slower 64 Kbps connection because it has a lesser hop count value. You have to remember this little tidbit when looking at how RIP will populate your router's routing table. To prevent packets from circling around a loop forever, both versions of RIP solve counting to infinity by placing a hop count limit of *15* hops on packets. Any packet that reaches the sixteenth hop will be dropped.

*IP RIPv1, a classful*

*protocol, broadcasts updates every 30 seconds, and has a hold-down period of 180 seconds. Hop count is used as*

l i in

And as I mentioned in the last section, RIPv1 is a *classful* protocol. This is important for configuring RIP and subnetting your IP addressing scheme: you can use only one subnet mask value for a given Class A, B, or C network. For instance, if you have a Class B network such as 172.16.0.0, you can subnet it with only one mask. As an example, you couldn't use 255.255.255.0 and 255.255.255.128 on 172.16.0.0—you can choose only one.

Another interesting feature is that RIP supports up to six equal-cost paths to a single destination, where all six paths can be placed in the routing table and

> the router can load-balance across them. The default is actually four paths, but this can be increased up to a maximum of six. Remember that an equal-cost path is where the hop count value is the same. RIP will not load-balance across *unequal*-cost paths.

Let's look at Figure 10-2 to illustrate equalcost-path load balancing. In this example, RouterA has two equal-cost paths to 10.0.0.0

(with a hop count of 1) via RouterB and RouterC. There are actually two advantages of putting both of these paths in RouterA's routing table:

- First, the router can perform load balancing to 10.0.0.0, taking advantage of the bandwidth on both of these links.
- And second, convergence is sped up if one of the paths fails. For example, if the connection between RouterA and RouterB fails, RouterA can still access network 10.0.0.0 via RouterB and has this information in its routing table; therefore, convergence is instantaneous.

For these two reasons, many routing protocols support parallel paths to a single destination. Some protocols, such as IGRP and EIGRP, even support unequal-cost load balancing, which is discussed in the section "IGRP" of this chapter.

#### **RIPv2**

One thing you have to keep in the back of your mind when dealing with RIPv2 is that it is based on RIPv1 and is, at heart, a distance vector protocol with routing enhancements built into it. Therefore, it is commonly called a hybrid protocol. I pointed out some of the characteristics that both versions of RIP have in common in the preceding section. This section focuses on the characteristics unique to RIPv2.

One major enhancement to RIPv2 pertains to how it deals with routing updates. Instead of using broadcasts, RIPv2 uses *multicasts.* And to speed up convergence,

*a metric.*

ема

 $\Phi$  at ch

#### **FIGURE 10-2**

Equal-cost load balancing

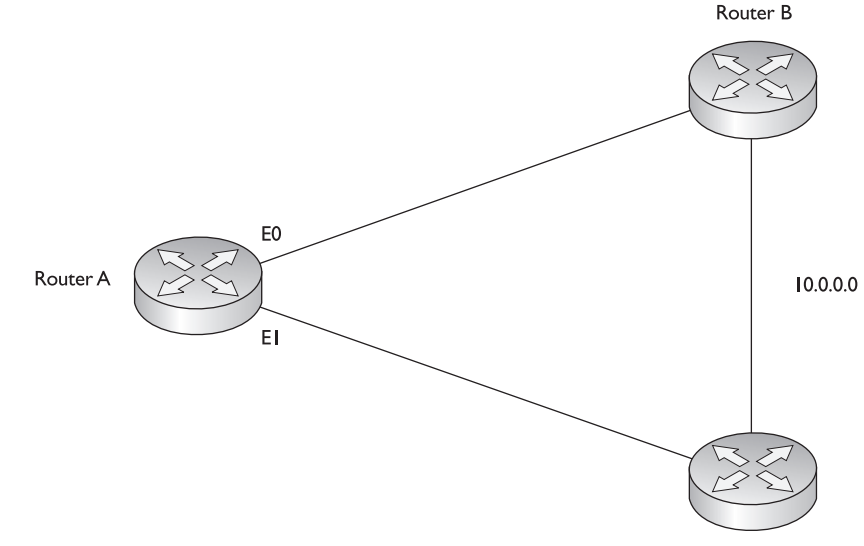

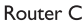

RIPv2 supports *triggered* updates—when a change occurs, a RIPv2 router will immediately propagate its routing information to its connected neighbors.

A second major enhancement that RIPv2 has is that it is a *classless* protocol. RIPv2 supports variable-length subnet masking (VLSM), which allows you to use more than one subnet mask for a given class network number. VLSM allows you to maximize the efficiency of your addressing design as well as to summarize routing information to create very large, scalable networks. VLSM is discussed in Chapter 12.

As a third enhancement, RIPv2 supports authentication. You can restrict what routers you want to participate in RIPv2. This is accomplished using a hashed password value.

Even with all of these advanced characteristics, RIPv2 is still, at heart, a distance vector protocol. It uses hop count as a metric, supports the same solutions to solve routing loop problems, has a 15-hop count limit, and shares other characteristics of these protocols.

## $$\sqrt{2}$  at ch$

*RIPv2 is a hybrid protocol, based on RIPv1. It uses multicasts to disseminate routing information and supports triggered* *updates. Unlike RIPv1, RIPv2 supports VLSM, which allows you to summarize routing information. Otherwise, its characteristics are like RIPv1.*

### **Configuring IP RIP**

As you will see in this section, configuring RIP is a very easy and straightforward process. The basic configuration of RIP involves the following two commands:

Router(config)# **router rip** Router(config-router)# **network** IP\_network\_#

## $$\sqrt{2}$  at ch$

*Use the* **router rip** *and* **network** *commands to configure RIP routing. Remember to put in the class address (not the subnetted network number) in the* **network** *statement.*

As explained in the preceding section, RIPv1 is classful and RIPv2 is classless. However, whenever you configure *either* version of RIP, the **network** command assumes *classful*: You need to enter only the Class A, B, or C network number, not the subnets, as was discussed earlier in this chapter. If you refer back to Figure 10-1, the router's RIPv1 configuration would look like this:

```
Router(config)# router rip
Router(config-router)# network 172.16.0.0
Router(config-router)# network 192.168.1.0
```
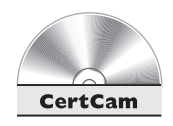

*10.02. The CD contains a multimedia demonstration of a basic RIP configuration on a router.*

#### **Specifying RIP Version 1 and 2**

By default, the IOS *accepts* both RIPv1 and RIPv2 routing updates; however, it *generates* only RIPv1 updates. You can configure your router to

- Accept and send RIPv1 only
- Accept and send RIPv2 only
- Use a combination of the two, depending on your interface configuration

To accomplish either of the first two items in the list, you need to set the version in your RIP configuration:

```
Router(config)# router rip
Router(config-router)# version 1|2
```
When you specify the appropriate version number, your RIP routing process will send and receive only the version packet type that you configured.

You can also control which version of RIP is running on an interface-by-interface basis. For instance, you might have a bunch of new routers at your site that support both versions and a remote office that understands only RIPv1. In this situation, you can configure your routers to generate RIPv2 updates on all their LAN interfaces, but for the remote access connection at the corporate site, you could set the interface to run only RIPv1.

To control which version of RIP should handle generating updates on an interface, use the following configuration:

```
Router(config)# interface type [slot_#/]port_#
Router(config-router)# ip rip send version 1 | version 2 |
version 1 2
```
With the **ip rip send** command, you can control which version of RIP the router should use on the specified interface when *generating* RIP updates. You can be specific by specifying version 1 or 2, or you can specify both.

To control what version of RIP should be used when receiving RIP updates, use the following configuration:

```
Router(config)# interface type [slot_#/]port_#
Router(config-router)# ip rip receive version 1 | version 2 |
version 1 2
```
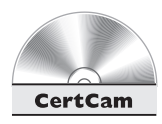

*10.03. The CD contains a multimedia demonstration of RIPv2 configuration on a router.*

#### **Configuration Example**

*A Cisco router running*

*RIP, by default, generates only RIPv1 updates but processes received v1 and v2 updates. Use the* **version** *command*

*to change the RIP version.*

 $$\sqrt{2}$  at ch$ 

Let's use a simple network example, shown in Figure 10-3, to illustrate configuring RIPv1.Here's RouterA's configuration:

```
RouterA(config)# router rip
RouterA(config-router)# network 192.168.1.0
RouterA(config-router)# network 192.168.2.0
```
Here's RouterB's configuration:

RouterB(config)# **router rip** RouterB(config-router)# **network 192.168.2.0** RouterB(config-router)# **network 192.168.3.0**

As you can see, to configure RIP is very easy.

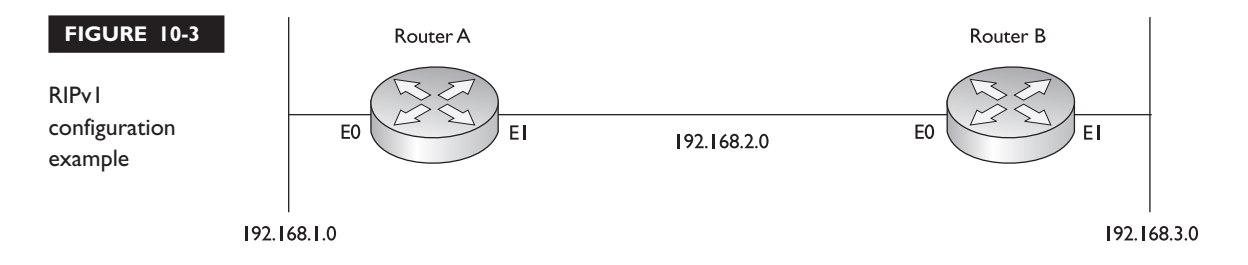

#### **Troubleshooting IP RIP**

Once you have configured IP RIP, you have a variety of commands available to view and troubleshoot your configuration and operation of RIP:

- **show ip protocols**
- **show ip route**
- **debug ip rip**

The following sections cover these commands in more depth.

One other important command to point out is the **clear ip route \*** *Privilege EXEC* mode command. This command clears and rebuilds the IP routing table. Any time that you make a change to a routing protocol, you should clear and rebuild the routing table with this command. You can replace the "**\***" with a specific network number, if you choose to do so--this will only clear the specified route from the routing table. Please note that the **clear** command only clears dynamic routes: static and connected routes cannot be cleared from the routing table with this command.

#### **The show ip protocols Command**

The **show ip protocols** command displays all of the IP routing protocols that you have configured and are running on your router. Here's an example of this command:

```
Router# show ip protocols
Routing Protocol is "rip"
 Sending updates every 30 seconds, next due in 5 seconds
 Invalid after 180 seconds, hold down 180, flushed after 240
 Outgoing update filter list for all interfaces is not set
 Incoming update filter list for all interfaces is not set
 Redistributing: rip
 Default version control: send version 1, receive any version
Interface Send Recv Key-chain
   Ethernet0 1 1 2
Ethernet1 1 1 2
```

```
Routing for Networks:
 192.168.1.0
 192.168.2.0
Routing Information Sources:
 Gateway Distance Last Update
 192.168.2.2 120 00:00:22
Distance: (default is 120)
```
 $\mathbf \nabla$  at ch *RIP advertises routes every 30 seconds. Its hold-down period is 180 seconds, and its flush period is 240 seconds. Know the output of the* **show ip protocols** *command.*

In this example, RIP is running on the router. The routing update interval is 30 seconds, with the next update being sent in 5 seconds. You can see that two interfaces are participating: ethernet0 and ethernet1. On these interfaces, RIPv1 is being used to generate updates and both versions are accepted if they are received on these two interfaces. You can see the two networks specified with the **network**

commands: 192.168.1.0 and 192.168.2.0. In this example, this router received an update 22 seconds ago from a neighboring router: 192.168.2.2. And last, the default administrative distance of RIP is 120.

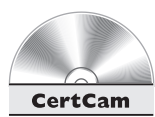

*10.04. The CD contains a multimedia demonstration of the* **show ip protocols** *command for RIP on a router.*

#### **The show ip route Command**

Your router keeps a list of the best paths to destinations in a routing table. There is a separate routing table for each routed protocol. For instance, if you are running IP and IPX, your router will have two routing tables: one for each. However, if you are running two *routing* protocols for a single routed protocol, such as IP RIPv1 and IGRP, your router will have only one routing table for IP.

To view the routing table, use the **show ip route** command:

```
Router# show ip route
Codes: C - connected, S - static, I - IGRP, R - RIP,
       M - mobile, B - BGP, D - EIGRP, EX - EIGRP external,
       O - OSPF, IA - OSPF inter area, N1 - OSPF NSSA
       external type 1, N2 - OSPF NSSA external type 2,
       E1 - OSPF external type 1, E2 - OSPF external type 2,
       E - EGP, i - IS-IS, L1 - IS-IS level-1,
       L2 - IS-IS level-2, * - candidate default,
       U - per-user static route, o - ODR,
       T - traffic engineered route
```

```
Gateway of last resort is not set
    172.16.0.0/24 is subnetted, 2 subnets
C 172.16.1.0 is directly connected, Ethernet0
R 172.16.2.0 [120/1] via 172.16.1.2, 00:00:21, Ethernet0
    192.168.1.0/24 is subnetted, 2 subnets
C 192.168.1.0 is directly connected, Serial0
R 192.168.2.0/24 [120/2] via 192.168.1.2, 00:00:02, Serial2
```
*Remember the output of the* **show ip route** *command for the RIP routing protocol.*

In this example, you can see that there are two types of routes in the routing table: *R* is for RIP, and *C* is for a directly connected network. For the RIP entries, you can see two numbers in brackets: the administrative distance of the route and the metric. For instance, 172.16.2.0 has an administrative distance of 120 and a hop

count of 1. Following this is the neighboring RIP router that advertised the route (172.16.1.2), how long ago an update for this route was received from the neighbor (21 seconds), and on which interface this update was learned (Ethernet0).

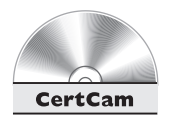

*10.05. The CD contains a multimedia demonstration of the* **show ip route** *command for RIP on a router.*

#### **The debug ip rip Command**

Remember that the **show** commands show a static display of what the router knows and sometimes don't display enough information concerning a specific issue or problem. For instance, you might be looking at your routing table with the **show ip route** command and expect a certain RIP route to be appearing from a connected neighbor, but this network is not being shown. Unfortunately, the **show ip route** command won't tell you why a route is or isn't in the routing table. However, you can resort to **debug** commands to assist you in your troubleshooting.

For more detailed troubleshooting of IP RIP problems, you can use the **debug ip rip** command, shown here:

```
Router# debug ip rip
RIP protocol debugging is on
Router#
00:12:16: RIP: received v1 update from 192.168.1.2 on Serial0
00:12:16: 192.168.2.0 in 1 hops
00:12:25: RIP: sending v1 update to 255.255.255.255 via Ethernet0
172.16.1.1)
00:12:26: network 192.168.1.0, metric 0
00:12:26: network 192.168.2.0, metric 1
```
This command displays the routing updates sent and received on the router's interfaces. In this code example, the router received an update from 192.168.1.2 on Serial0. This update contained one network: 192.168.2.0. After this update, you can see that your router generated a RIP update (local broadcast--255.255.255.255) on its Ethernet0 interface. This update contains two networks: 192.168.1.0 and 192.168.2.0. Also notice the metrics associated with these routes: 192.168.1.0 is connected to this router, while 192.168.2.0 is one hop away. When the neighboring router connected to Ethernet0 receives this update, it will increment the hop count by 1 for each route in the update.

When using **debug** commands, you must be at *Privilege EXEC* mode. To disable a specific **debug** command, negate it with the **no** parameter. To turn off debugging for all **debug** commands, use either the **undebug all** or **no debug all** command.

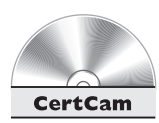

*10.06. The CD contains a multimedia demonstration of the* **debug ip rip** *command for RIP on a router.*

## $$\sqrt{2}$  at ch$

*output of the* **debug ip rip** *command and how to disable debug: preface the*

*Be familiar with the*

**debug** *command with the* **no** *parameter or use the* **undebug all** *or* **no debug all** *command.*

### **EXERCISE 10-1**

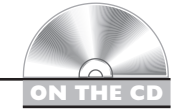

#### **Configuring RIP**

These last few sections dealt with configuring RIP on a router. This exercise will help you reinforce this material for setting up and troubleshooting RIP. You'll perform this lab using Boson's NetSim™ simulator. This exercise has you set IP RIP on the two routers (2600 and 2500). You can find a picture of the network diagram for Boson's NetSim™ simulator in the Introduction for this book. After starting the simulator, click on the *LabNavigator* button. Next, double-click on *Exercise 10-1* and click on the *Load Lab* button. This will load the lab configuration based on Chapter 5's and 7's exercises.

1. On the 2600, verify that the fa0/0 and s0 interfaces are up. If not, bring them up. Examine the IP addresses configured on the 2600 and look at its routing table.

At the top of the simulator in the menu bar, click on the *eRouters* icon and choose *2600*. On the 2600, use the **show interfaces** command to verify your configuration. If fa0/0 and s0 are not up, go into the interfaces (fa0/0 and s0) and enable them: **configure terminal**, **interface** type [slot\_#**/**]port\_#, **no shutdown**, and **end**. Use the **show interfaces** command to verify that the IP addresses you configured in Chapter 5 are still there. Use the **show ip route** command. You should have two connected networks: 192.168.1.0 connected to fa0/0 and 192.168.2.0 connected to s0.

2. On the 2500, verify that the e0 and s0 interfaces are up. If not, bring them up. Examine the IP addresses configured on the 2500 and look at its routing table.

At the top of the simulator in the menu bar, click on the *eRouters* icon and choose *2500*. On the 2500, Use the **show interfaces** command to verify your configuration. If  $\infty$  and  $\infty$  are not up, go into the interfaces ( $\infty$  and  $\infty$ ) and enable them: **configure terminal**, **interface** type port #, **no shutdown**, and **end**. Use the **show interfaces** command to verify your configuration. Use the **show interfaces** command to verify that the IP addresses you configured in Chapter 5 are still there. Use the **show ip route** command. You should have two connected networks: 192.168.3.0 connected to e0 and 192.168.2.0 connected to s0.

3. Test connectivity between Host1 and the 2600. Test connectivity between Host3 and the 2500. Test connectivity between Host3 and Host1.

At the top of the simulator in the menu bar, click on the *eStations* icon and choose *Host1*. From Host1, ping the 2600 router (the default gateway): **ping 192.168.1.1**. The ping should be successful. At the top of the simulator in the menu bar, click on the *eStations* icon and choose *Host3*. From the Host3, ping the 2500 router (the default gateway): **ping 192.168.3.1**. The ping should be successful. From the Host3, ping Host1: **ping 192.168.1.10**. The ping should fail. Why? there is no route from the 2500 to this destination. (Look at the 2500's routing table: it doesn't list 192.168.1.0/24.)

4. Access the 2500 and examine the routing table to see why the ping failed.

At the top of the simulator in the menu bar, click on the *eRouters* icon and choose *2500*. Examine the routing table: **show ip route**. Notice that it doesn't list 192.168.1.0/24, which explains why Host3 can't reach Host1.

5. Enable RIP on the 2600 and 2500 routers.

At the top of the simulator in the menu bar, click on the *eRouters* icon and choose *2600*. On the 2600, execute the following: **router rip**, **network**

**192.168.1.0**, and **network 192.168.2.0**. At the top of the simulator in the menu bar, click on the *eRouters* icon and choose *2500*. On the 2500, execute the following: **router rip**, **network 192.168.2.0**, and **network 192.168.3.0**.

6. On the 2600 and 2500, verify the operation of RIP.

At the top of the simulator in the menu bar, click on the *eRouters* icon and choose *2600*. Use the **show ip protocols** command to make sure that RIP is configured—check for the neighboring router's IP address. Use the **show ip route** command and look for the remote LAN network number as a RIP *(R)* entry in the routing table. On the 2600, you should see 192.168.3.0, which was learned from the 2500. At the top of the simulator in the menu bar, click on the *eRouters* icon and choose *2500*. Use the **show ip protocols** command to make sure that RIP is configured—check for the neighboring router's IP address. Use the **show ip route** command and look for the remote LAN network number as a RIP *(R)* entry in the routing table. On the 2500, you should see 192.168.1.0, which was learned from the 2600.

7. On Host1, test connectivity to Host3.

At the top of the simulator in the menu bar, click on the *eStations* icon and choose *Host1*. On Host1, test connectivity: **ping 192.168.3.2**. The ping should be successful.

#### **EXERCISE 10-2**

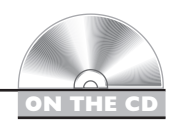

#### **Basic RIP Troubleshooting**

This section dealt with the basics of IP RIP. This is a troubleshooting exercise,similar to Exercise 9-2. In that exercise, you were given a configuration task to set up RIP. In this exercise, the network is already configured; however, there are three problems that you'll need to find and fix in order for the network to operate correctly. All of these problems deal with IP (layer-3) connectivity. You'll perform this exercise using Boson's NetSim™ simulator. The addressing scheme is the same as that configured in Chapter 5. After starting up the simulator, click on the *LabNavigator* button. Next, double-click on *Exercise 10-2* and click on the *Load Lab* button. This will load the lab configuration based on Chapter 5's exercises (with problems, of course).

Lets' start with your problem: Host1 cannot ping Host3. Your task is to figure out what the problems are (there are three) and fix them. In this example, RIPv1 has

been preconfigured on the routers. I recommend that you try this troubleshooting process on your own first; if you havetrouble with it, come back to the steps and solutions providedhere.

1. Test connectivity from Host1 to Host3 with ping as well as from Host1 to its default gateway.

At the top of the simulator in the menu bar, click on the *eStations* icon and choose *Host1*. On Host1, ping Host3: **ping 192.168.3.2**. Note that the ping fails. Examine the IP configuration on Host1 by executing: **winipcfg**. Make sure the IP addressing information is correct: IP address of 192.168.1.10, subnet mask of 255.255.255.0, and default gateway address of 192.168.1.1. Click on the *Cancel* button to close **winipcfg**. Ping the default gateway address: **ping 192.168.1.1**. The ping should fail, indicating that at least layer-3 is functioning between Host1 and the 2600.

2. Check the 2600's IP configuration.

At the top of the simulator in the menu bar, click on the *eRouters* icon and choose *2600*. From the 2600, ping Host1: **ping 192.168.1.10**. The ping should fail. Examine the interface on the 2600: **show interface fa0/0**. The interface is enabled, but has an incorrect IP address: 192.168.1.254. Fix the IP address: **configure terminal**, **interface fa0/0**, **ip address 192.168.1.1 255.255.255.0**, **end**. Verify the IP address: **show interface fa0/0**. Retry the ping test: **ping 192.168.1.10**. The ping should be successful. Save the configuration on the router: **copy running-config startup config**.

3. Test connectivity from Host1 to Host3 with ping.

At the top of the simulator in the menu bar, click on the *eStations* icon and choose *Host1*. On Host1, ping Host3: **ping 192.168.3.2**. Note that the ping still fails.

4. Test connectivity from Host3 to its default gateway.

At the top of the simulator in the menu bar, click on the *eStations* icon and choose *Host3*. Examine the IP configuration on Host3 by executing: **winipcfg**. Make sure the IP addressing information is correct: IP address of 192.168.3.2, subnet mask of 255.255.255.0, and default gateway address of 192.168.3.1. Click on the *Cancel* button to close **winipcfg**. Ping the default gateway address: **ping 192.168.3.1**. The ping should be fail, indicating that there is a problem between Host3 and the 2500. In this example, layer-2 is functioning correctly; therefore, it must be a problem with the 2500.

5. Check the interface statuses and IP configuration on the 2500 and verify connectivity to the 2600. Also verify RIP's configuration.

At the top of the simulator in the menu bar, click on the *eRouters* icon and choose *2500*. Check the status of the interfaces: **show interfaces**. Notice that the e0 is disabled, but s0 is enabled (*up and up*). Go into e0 and enable it: **configure terminal**, **interface e0**, **no shutdown**, **end**. Verify the status of the e0 interface: **show interface e0**. Try pinging Host3: **ping 192.168.3.2**. The ping should succeed. Try pinging the 2600's serial0 interface: **ping 192.168.2.1**. The ping succeeds. Examine the 2500's RIP configuration: **show ip protocol**. You should see RIP as the routing protocol and networks 192.168.2.0 and 192.168.3.0 included. From this output, it looks like RIP is configured correctly on the 2500. Save the configuration on the router: **copy running-config startup config**.

6. Test connectivity from the 2500 to Host1. Examine the routing table.

Test the connection to Host1: **ping 192.168.1.10**. The ping should fail. This indicates a layer-3 problem between the 2500 and Host1. Examine the routing table: **show ip route**. Notice that there are only two connected routes (192.168.2.0/24 and 192.168.1.0/24), but no RIP routes.

7. Access the 2600 router and examine RIP's configuration. Fix the problem.

At the top of the simulator in the menu bar, click on the *eRouters* icon and choose *2600*. Examine the routing table: **show ip protocol**. What networks are advertised by the 2600? You should see 192.168.1.0 and 192.168.20.0. Obviously, serial0's interface isn't included since 192.168.2.0 is not configured. Fix this configuration problem:: **configure terminal**, **router rip**, **no network 192.168.20.0**, **network 192.168.2.0**, **end**. Test connectivity to Host3: **ping 192.168.3.2**. The ping should be successful. Save the configuration on the router: **copy running-config startup config**.

8. Now test connectivity between Host1 and Host3.

At the top of the simulator in the menu bar, click on the *eStations* icon and choose *Host1*. Test connectivity to Host3: **ping 192.168.3.2**. The ping should be successful.

In the next section, you will be presented with IGRP and how to configure it.

#### **CERTIFICATION OBJECTIVE 10.03**

### **IP IGRP**

The Interior Gateway Routing Protocol (IGRP) is a Cisco-proprietary routing protocol for IP. Like IP RIPv1, it is a distance vector protocol. However, it scales better than RIP because of these advantages:

- It uses a sophisticated metric based on bandwidth and delay.
- It uses triggered updates to speed-up convergence.
- It supports unequal-cost load balancing to a single destination.

IGRP uses a composite metric, which includes *bandwidth*, *delay*, *reliability*, *load*, and *MTU*, when choosing paths to a destination. By default, the algorithm uses only bandwidth and delay, but the other metric components can be enabled. Reliability and load are measured 1–255. A reliability of 1 is least reliable, while 255 is most reliable. A load of 1 is least utilized, while 255 is 100 percent utilized. The MTU refers to the size of the frame. Cisco refers to this component as MTU, but in reality, it really is just a constant value in the metric algorithm. These components are run through an algorithm and a *single* metric value is computed. The lower the metric value, the more preferred the route.

Based on the metric components used by IGRP, you can see that it will normally choose better paths than RIP, which uses hop count. For instance, if you have a 64 Kbps WAN link to a destination and a two-hop Ethernet connection to the same destination, RIP would choose the slow WAN link, but IGRP would choose the two-hop Ethernet connection. IGRP routing updates are broadcasted every 90 seconds with a hold-down period of 280 seconds. To speed up convergence, triggered updates are used when network changes occur.

*IGRP, which is Ciscoproprietary, uses bandwidth, delay, reliability, load, and MTU as its metrics (bandwidth and delay be default). It*

*broadcasts updates every 90 seconds with a hold-down period of 280 seconds. It also supports triggered updates and load balancing across unequal-cost paths.*

One of the key components of the metric is *bandwidth.* A router will automatically compute this value for LAN links. For instance, a 10Mbps link will have a default bandwidth value of 10,000Kbps. This is *different* for serial connections, where no matter what the speed is, the bandwidth will default to 1,544Kbps (for synchronous serial interfaces). For serial interfaces, it is important that you configure the bandwidth metric correctly by using the **bandwidth** *Interface Subconfiguration* mode command. This command was discussed in Chapter 5.

### **Configuring IP IGRP**

Setting up IGRP is almost as simple as configuring RIP:

```
Router(config)# router igrp autonomous_system_#
Router(config-router)# network IP_network_#
```
Unlike RIP, IGRP understands the concept of an autonomous system and requires you to configure the autonomous system number in the routing process. For routers to share routing information, they *must* be in the same AS. IGRP routing updates contain the AS number of the advertising router. When a receiving router examines the advertisement, it compares the AS in the update and its own AS number. If they don't match, the router discards the update.

The **network** command configuration is as the same as for RIP. To specify which interfaces are participating in the IGRP routing process, you use the **network** command. The syntax and configuration of this command are exactly like those for RIP. Since IGRP is a distance vector protocol, you need to specify only the class network number. Any interfaces that match this network number will send and receive IGRP routing updates.

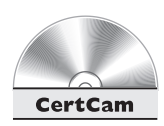

*10.07. The CD contains a multimedia demonstration of configuring IGRP on a router.*

 $$\sqrt{2}$  at ch$ 

*Remember that IGRP requires an AS number in its* **router** *command; plus, when entering network* *numbers for the* **network** *command, they are entered as the classful network number, as they are for RIP.*

#### **Load Balancing**

With RIP, you don't need to configure anything to enable equal-cost load balancing; and RIP doesn't support unequal-cost load balancing. IGRP supports both equal- and unequal-cost paths for load balancing to a single destination. Equal-cost paths are enabled by default, where IGRP supports up to six equal-cost paths (four by default) to a single destination in the IP routing table. IGRP, however, also supports unequal-cost paths, but this feature is disabled by default. The variance feature allows you to include equal- and unequal-cost IGRP routes in the routing table.

To enable unequal-cost paths for IGRP, use the **variance** *Router Subconfiguration* mode command:

Router(config-router)# **variance** multiplier

The *multiplier* value is a positive integer. By default, it is equal to one. To use an unequal-cost path (less preferred), you multiply the best metric path by the multiplier value; if the less preferred path's metric is less than this value, the router will include it in the routing table along with the best metric path.

The multiplier can range from 1 to 128. The default is 1, which means the IGRP router will use only the best metric path(s). If you increase the multiplier, the router will use any route that has a metric less than the best metric route multiplied by the variance value. Care must be taken, however, to ensure that you do not set a variance value too high, such that routing loops are not created.

When load balancing, the router will do the process intelligently. In other words, if you have two WAN links (64Kbps and 128Kbps) included in the routing table to reach a single destination, it makes no sense to send half of the traffic down the 64Kbps link and the other half down the 128Kbps link. In this situation, you would probably saturate your slower-speed 64Kbps link. IGRP, instead, will load-balance traffic in proportion to the inverse of the metric for the path. So given this example, about one-third of the traffic would be sent down the 64Kbps link and two-thirds down the 128Kbps link.

You can override this behavior with the **traffic-share** *Router Subconfiguration* mode command:

```
Router(config-router)# traffic-share balanced
-or-Router(config-router)# traffic-share min across-interfaces
```
The first command provides the default behavior for load balancing, as was explained in the preceding paragraph. The **min** parameter has the router put the unequal-cost paths in the router's routing table; however, the router won't use these routes unless the

*Use the* **variance** *command to load-balance across unequal-cost paths. The default is to use only equal-cost paths.*

best metric route fails. This is used when you don't want to use the worse connections, which perhaps are dial-up connections, but still want to take advantage of fast convergence; when the primary path fails, the secondary path is already in the routing table.

Note that by using the variance feature, you can introduce additional paths to a destination

in your IP routing table. By doing this, when one path fails, you already have a backup path in the routing table, so convergence is instantaneous. If you want your router to use only the best path, but you want to put the alternative paths in the routing table, use the **traffic-share min across-interfaces** command.

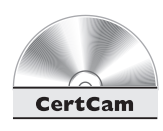

*10.08. The CD contains a multimedia demonstration of the* **variance** *and* **traffic-share** *commands for IGRP on a router.*

#### **Configuration Example**

Let's return to the example shown in earlier Figure 10-1, to help illustrate how to configure IGRP on a router. Here's the complete configuration of the router:

```
Router(config)# router igrp 100
Router(config-router)# network 172.16.0.0
Router(config-router)# network 192.168.1.0
Router(config-router)# exit
Router(config)# interface ethernet 0
Router(config-if)# ip address 172.16.1.1 255.255.255.0
Router(config-if)# no shutdown
Router(config-if)# exit
Router(config)# interface ethernet 1
Router(config-if)# ip address 172.16.2.1 255.255.255.0
Router(config-if)# no shutdown
Router(config-if)# exit
Router(config)# interface ethernet 2
Router(config-if)# ip address 192.168.1.65 255.255.255.192
Router(config-if)# no shutdown
Router(config-if)# exit
Router(config)# interface ethernet 3
Router(config-if)# ip address 192.168.1.129 255.255.255.192
Router(config-if)# no shutdown
Router(config-if)# exit
```
#### **Troubleshooting IP IGRP**

You have the same tools available to you in IGRP as you did in RIP to help troubleshoot the routing protocol:

- **show ip protocols**
- **show ip route**
- **debug** ip igrp events
- **debug ip igrp transactions**

The following sections cover these commands.

#### **The show ip protocols Command**

You can use the **show ip protocols** command to display the IP routing protocols that have been configured and are running on your router. Here is an example of this command:

```
Router# show ip protocols
Routing Protocol is "igrp 100"
  Sending updates every 90 seconds, next due in 20 seconds
  Invalid after 270 seconds, hold down 280, flushed after 630
 Outgoing update filter list for all interfaces is not set
  Incoming update filter list for all interfaces is not set
 Default networks flagged in outgoing updates
 Default networks accepted from incoming updates
 IGRP metric weight K1=1, K2=0, K3=1, K4=0, K5=0
 IGRP maximum hopcount 100
  IGRP maximum metric variance 1
 Redistributing: igrp 100
 Routing for Networks:
   172.16.0.0
 Routing Information Sources:
   Gateway Distance Last Update
   172.16.1.2 100 0:00:21
   172.16.2.2 100 0:00:59
 Distance: (default is 100)
```
This screen holds a lot of important information. First, notice that only IGRP for AS 100 is running on the router. Next, notice that the periodic routing update timer is set to *90* seconds but also supports triggered updates. The next update will be in 20 seconds. The hold-down timer is set to 280 seconds and is used to hold a poisoned

*IGRP's routing update period is every 90 seconds. Its holddown period is 280 seconds, and its*

*flush period is 630 seconds. Remember the output of the* **show ip protocols** *command for IGRP.*

route in the routing table to prevent routing loops. The flush period, which is 630 seconds, has the router remove a route from its table if it doesn't see an update for the route within this time period. The K metric values affect which metric components are available: K1 and K3 refer to the bandwidth and delay metric components. The default hop count for IGRP is 100 (with a maximum of 255), and the default variance is 1 (load-balance only across equal-cost paths).

This IGRP process is in autonomous system 100 and is advertising 172.16.0.0. It knows about two neighboring IGRP routers in this AS: 172.16.1.2 and 172.16.2.2. The default administrative distance is 100.

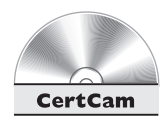

#### *10.09. The CD contains a multimedia demonstration of the* **show ip protocols** *command for IGRP on a router.*

#### **The show ip route Command**

To view the IGRP routes in your router's routing table, use the **show ip route** command:

```
Router# show ip route
Codes: C - connected, S - static, I - IGRP, R - RIP,
      M - mobile, B - BGP, D - EIGRP, EX - EIGRP external,
      O - OSPF, IA - OSPF inter area, N1 - OSPF NSSA
      external type 1, N2 - OSPF NSSA external type 2,
      E1 - OSPF external type 1, E2 - OSPF external type 2,
      E - EGP, i - IS-IS, L1 - IS-IS level-1,
      L2 - IS-IS level-2, * - candidate default,
      U - per-user static route, o - ODR,
      T - traffic engineered route
Gateway of last resort is not set
    172.16.0.0/24 is subnetted, 2 subnets
C 172.16.1.0 is directly connected, Ethernet0
I 172.16.2.0 [100/11000] via 172.16.1.2, 00:00:21, Ethernet0
    192.168.1.0/24 is subnetted, 2 subnets
C 192.168.1.0 is directly connected, Serial0
I 192.168.2.0/24 [100/22000] via 192.168.1.2, 00:00:02, Serial2
```
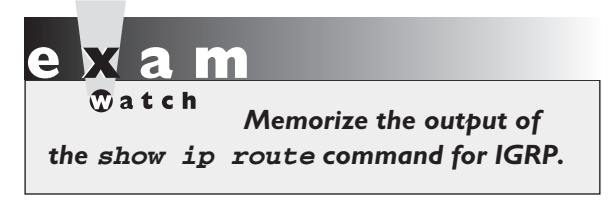

At the bottom of the display, an *I* in the first column refers to an IGRP route. As you can see from this display, there are two IGRP routes. If you look at the last IGRP route, it has an administrative distance of 100 and a metric of 22,000 (first and second numbers in

brackets). The metric is an algorithmic value based on the bandwidth and delay metric components. The rest of the information is the same as for an IP routing table and was discussed in the earlier section "IP RIP."

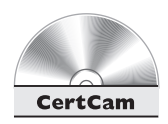

*10.10. The CD contains a multimedia demonstration of the* **show ip route** *command for IGRP on a router.*

#### **The debug Commands**

IGRP supports two **debug** commands for detailed troubleshooting. The **debug ip igrp transactions** command shows the actual IGRP routing updates that your router broadcasts out of its interfaces and receives from neighboring routers. Here is an example of this command:

```
Router# debug ip igrp transactions
IGRP protocol debugging is on
Router#
00:12:17: IGRP: sending update to 255.255.255.255 via Ethernet0 (172.16.1.1)
00:12:17: network 192.168.1.0, metric=88956
00:12:18: IGRP: sending update to 255.255.255.255 via Serial0 (10.1.1.1)
00:12:18: network 172.16.0.0, metric=1100
00:12:27: IGRP: received update from 192.168.1.2 on Serial0
00:12:27: network 192.168.2.0, metric 90956 (neighbor 88956)
```
This output is similar to the output of the **debug ip rip** command. The first two lines show the router sending out a routing update on Ethernet0, which contains one route (192.168.1.0) with a metric of 88,956. The last two lines show the router receiving a routing update from 192.168.1.2 on its Serial0 interface. This update contains one network: 192.168.2.0. The neighbor advertised a metric of 88,956 for this route, but as it came into the interface, this router incremented it, resulting in a metric of 90,956.

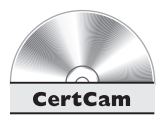

#### *10.11. The CD contains a multimedia demonstration of the* **debug ip igrp transactions** *command for IGRP on a router.*

The problem with the **debug ip igrp transactions** command is that it generates a lot of debug output. If you just want to see a summary of the routing updates that your router sends and receives, use the **debug ip igrp events** command:

```
Router# debug ip igrp events
IGRP event debugging is on
Router#
00:12:31: IGRP: sending update to 255.255.255.255 via Ethernet0
(172.16.1.1)
00:12:31: IGRP: Update contains 0 interior, 2 system, and 0
exterior routes.
00:12:31: IGRP: Total routes in update: 2
00:12:31: IGRP: sending update to 255.255.255.255 via Serial0
(192.168.1.1)
00:12:32: IGRP: Update contains 0 interior, 1 system, and 0
exterior routes.
00:12:32: IGRP: Total routes in update: 1
00:12:35: IGRP: received update from 192.168.1.1 on Serial0
00:12:35: IGRP: Update contains 1 interior, 1 system, and 0
exterior routes.
00:12:35: IGRP: Total routes in update: 2
```
 $$\sqrt{2}$  at ch$ *Remember the differences between the* **debug ip igrp events** *and* **debug ip igrp transactions** *commands.*

In this example, you can see from the first line that the router is generating an update on its Ethernet0 interface. Notice that you don't see the actual routes that are being sent (or received).

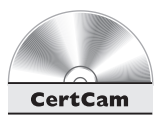

*10.12. The CD contains a multimedia demonstration of the* **debug ip igrp events** *command for IGRP on a router.*

## **CERTIFICATION SUMMARY**

When setting up IP routing, you must enable the routing protocol and configure IP routing on your router's interfaces. The **router** command takes you into the routing process, while the **network** command specifies what interfaces will participate in the routing process. Use the **ip address** command to assign IP addresses to your router's interfaces.

RIPv1 generates local broadcasts every 30 seconds to share routing information, with a hold-down period of 180 seconds. Hop count is used as the metric for choosing paths. RIP will load-balance across six equal-cost paths to a single destination. RIPv2 uses multicasts instead of broadcasts and also supports VLSM for hierarchical routing and route summarization. RIPv2, to speed up convergence, uses triggered updates. Use the **router rip** command to go into the routing process and the **network** command to specify your connected networks. When specifying your connected networks, specify only the Class A, B, or C network number (not subnet numbers), since RIPv1 is classful: even though RIPv2 is classless, configure it as a classful protocol. The **debug ip rip** command will display the actual routing contents that your router advertises in its updates or receives in neighbors' updates.

IGRP is a Cisco-proprietary protocol. It uses bandwidth and delay as its default metrics, but it also supports delay, reliability, and MTU. IGRP routers use broadcasts to share their routing information and generate updates every 90 seconds, with a hold-down period of 280 seconds. Unlike RIPv1, IGRP uses triggered updates to speed up convergence and also will load-balance across unequal-cost paths (requiring the configuration of the **variance** command). When configuring IGRP, you must specify the AS number. Otherwise, it is configured like RIPv1. The **debug ip igrp transactions** command shows the actual IGRP routing updates that your router broadcasts out of its interfaces and receives from neighboring routers. If you just want to see a summary of the routing updates that your router sends and receives, use the **debug ip igrp events** command.

The **show ip protocols** command displays information about the IP routing protocols currently configured and running on your router. It shows metric information, administrative distances, neighboring routers, and routes that are being advertised. The **show ip route** command displays the IP routing information currently being used by your router. An *R* in the left-hand column indicates a RIP route, while an *I* indicates an IGRP route.

## ✓**TWO-MINUTE DRILL**

#### **IP Routing Protocol Basics**

- ❑ To set up IP on your router, you need to enable the routing protocol and assign IP addresses to your router's interfaces.
- ❑ Use the **router** and **network** commands to enable routing. With classful protocols, use the class address in the **network** command.

#### **IP RIP**

- ❑ RIP uses hop count as a metric and has a hop count limit of 15. IP RIP supports up to six equal-cost paths to a single destination.
- ❑ RIPv1 sends out periodic routing updates as broadcasts every 30 seconds. The hold-down timer is 180 seconds. It is a classful protocol.
- $\Box$  RIPv2 uses triggered updates and sends its updates out as multicasts. It is a classless protocol and supports VLSM and route summarization.
- ❑ Use the **router rip** and **network** commands to set up RIP. Use the **version** command to hard-code the version. Use the following commands for troubleshooting: **show ip protocols**, **show ip route**, and **debug ip rip**.
- ❑ After making a change to an IP routing protocol, use the **clear ip route \*** command to clear the IP routing table and rebuild it.

#### **IP IGRP**

- ❑ IGRP is a proprietary Cisco distance vector protocol. It uses a composite of metrics (bandwidth, delay, reliability, load, and MTU) and triggered updates. Its update interval is 90 seconds, and its hold-down time is 280 seconds. It supports both equal- and unequal-cost paths in the routing table. IGRP is a classful protocol.
- $\Box$  IGRP requires an AS number when configuring it. Use these commands to set it up: **router igrp** AS\_# and **network**. Use the **variance** command to allow unequal-cost paths. Use the following commands for troubleshooting: **show ip protocols**, **show ip route**, **debug ip igrp events**, and **debug ip igrp transactions**.

## **SELF TEST**

The following Self Test questions will help you measure your understanding of the material presented in this chapter. Read all the choices carefully, as there may be more than one correct answer. Choose all correct answers for each question.

#### **IP Routing Protocol Basics**

- **1.** What must you do to enable IP routing on your router? (Choose all of the correct answers.)
	- A. Enable the routing protocol.
	- B. Set clocking on all serial interfaces.
	- C. Assign IP addresses to your router's interfaces.
	- D. Assign the bandwidth parameter to your serial interfaces.
- **2.** What command activates the IP routing process?
	- A. router
	- B. enable
	- C. network
	- D. no shutdown
- **3.** You have a distance vector protocol such as RIP. On one of your router's interfaces, you have the following IP address: 192.168.1.65 255.255.255.192. Enter the command to allow IP routing for this network: \_\_\_\_\_\_\_\_\_\_\_\_\_\_.

#### **IP RIP**

- **4.** RIP generates routing updates every \_\_\_\_\_\_\_\_\_ seconds.
	- A. 15
	- B. 30
	- C. 60
	- D. 90
- **5.** RIP has a hold-down period of \_\_\_\_\_\_\_\_\_\_\_\_ seconds.
	- A. 60
	- B. 120
	- C. 180
	- D. 280
- **6.** RIP has a maximum hop count of hops.
	- A. 10
	- B. 15
	- C. 16
	- D. 100

**7.** RIP supports load balancing for up to \_\_\_\_\_\_\_\_\_\_ \_\_\_\_\_\_\_\_\_\_\_ paths.

- A. Six, unequal-cost
- B. Four, unequal-cost
- C. Four, equal-cost
- D. Six, equal-cost
- **8.** Which of the following is true concerning RIPv2?
	- A. It uses triggered updates.
	- B. It uses broadcasts.
	- C. It is classful.
	- D. It doesn't support route summarization.
- **9.** Enter the router command to access the RIP configuration: \_\_\_\_\_\_\_\_\_\_\_\_\_\_\_\_\_.
- **10.** Enter the router command to view which routing protocols are active on your router, as well as their characteristics and configuration: \_\_\_\_\_\_\_\_\_\_.
- **11.** Enter the router command to clear the routing table: \_\_\_\_\_\_\_\_\_\_.

#### **IP IGRP**

- **12.** IGRP generates an update every \_\_\_\_\_\_\_\_\_\_\_ seconds.
	- $A$  30
	- B. 60
	- C. 90
	- D. 120
- **13.** Which metric components, by default, are used in IGRP? (Choose all the correct answers.)
	- A. Delay
	- B. Reliability
	- C. Load
	- D. Bandwidth

#### **30** Chapter 10: Configuring Distance Vector Protocols

**14.** Your router is in autonomous system 150. Enter the IGRP command to go into the routing process: \_\_\_\_\_\_\_\_\_\_\_\_\_.

**15.** Enter the router command to view the IP routing table: \_\_\_\_\_\_\_\_\_\_\_.

- **16.** Which IGRP command allows unequal-cost load balancing?
	- A. variance
	- B. load
	- C. balance
	- D. network

## **SELF TEST ANSWERS**

#### **IP Routing Protocol Basics**

- **1. ⊠A** and **C.** To enable IP routing on your router, you must enable your routing protocol and assign IP addresses to your router's interfaces. **B** is required only on DCE interfaces, not DTE interfaces. **D** is used to set the bandwidth metric for those routing protocols that use it, like IGRP.
- **2. C.** The first **network** command that you enter activates an IP routing process. **A** takes you into the process; it doesn't activate it. **B** takes you into *Privilege EXEC* mode. **D** enables an interface.
- **3. SYMBOL 254 \f "Wingdings" \s 11network 192.168.1.0**. Remember that RIPv1 and IGRP are classful.

#### **IP R<del></u><del></u>**</del></del>

- **4.**  $\Phi$  **B.** RIP generates routing updates every 30 seconds. **A**, **C**, and **D** are invalid update intervals.
- **5.**  $\boxtimes$  **C.** RIP has a hold-down period of 180 seconds. **A**, **B**, and **D** are invalid hold-down periods.
- **6. B.** RIP has a maximum hop count of 15 hops. **A**, **C**, and **D** are invalid maximum hop count values.
- **7.**  $\Phi$  **D.** RIP supports load-balancing for up to six equal-cost paths. **A** and **B** are invalid because RIP doesn't support unequal-cost paths. **C** is incorrect because four is the default, but six is the maximum.
- **8. A.** RIPv2 supports triggered updates. **B** is incorrect because RIPv2 uses multicasts. **C** is incorrect because RIPv2 is classless. **D** is incorrect because RIPv2 supports VLSM and route summarization.
- **9.**  $\boxtimes$  To access RIP, enter: **router rip**.
- **10.**  $\boldsymbol{\mathbb{Z}}$  To view the IP routing protocols running on your router, use: **show ip protocols**.

#### **IP IGRP**

**11.**  $\Box$  Any time you make a change to an IP routing protocol, you should clear the routing table: **clear ip route \***.

#### **32** Chapter 10: Configuring Distance Vector Protocols

- **12. C.** IGRP broadcasts routing updates every 90 seconds. **A**, **B**, and **D** are incorrect update intervals.
- **13.**  $\Phi$  **A.** and **D.** The default metric values used in IGRP are bandwidth and delay. Reliability, load, and MTU are disabled by default. **B** and **C** are disabled by default.
- 14.  $\boxtimes$ Access your IGRP process using AS 150: **router igrp 150**.
- $15. \nabla$ Use this command to view your IP routing table: **show ip route**.
- **16. A.** Use the **variance** command to allow for unequal-cost load balancing in IGRP. **B** and **C** are invalid commands. **D** specifies which interfaces will participate in the IGRP routing process.